### SASEG 5 - Exercise – Hypothesis Testing

(Fall 2015)

Sources (adapted with permission)-

T. P. Cronan, Jeff Mullins, Ron Freeze, and David E. Douglas Course and Classroom Notes Enterprise Systems, Sam M. Walton College of Business, University of Arkansas, Fayetteville Microsoft Enterprise Consortium IBM Academic Initiative SAS<sup>®</sup> Multivariate Statistics Course Notes & Workshop, 2010 SAS<sup>®</sup> Advanced Business Analytics Course Notes & Workshop, 2010 Microsoft<sup>®</sup> Notes Teradata<sup>®</sup> University Network

Copyright © 2013 ISYS 5503 Decision Support and Analytics, Information Systems; Timothy Paul Cronan. For educational uses only - adapted from sources with permission. No part of this publication may be reproduced, stored in a retrieval system, or transmitted, in any form or by any means, electronic, mechanical, photocopying, or otherwise, without the prior written permission from the author/presenter.

## **Hypothesis Testing**

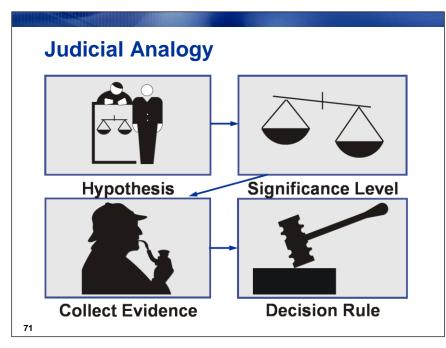

In a criminal court, you put defendants on trial because you suspect they are guilty of a crime. But how does the trial proceed?

Determine the null and alternative hypotheses. The *alternative* hypothesis is your initial research hypothesis (the defendant is guilty). The *null* is the logical opposite of the alternative hypothesis (the defendant is not guilty). You generally start with the assumption that the null hypothesis is true.

Select a *significance level* as the amount of evidence needed to convict. In a criminal court of law, the evidence must prove guilt "beyond a reasonable doubt". In a civil court, the plaintiff must prove his or her case by "preponderance of the evidence." The burden of proof is decided on before the trial.

Collect evidence.

Use a *decision rule* to make a judgment. If the evidence is

□ sufficiently strong, reject the null hypothesis.

• not strong enough, fail to reject the null hypothesis. Note that failing to prove guilt does not prove that the defendant is innocent.

Statistical hypothesis testing follows this same basic path.

| <b>Types of Errors</b><br>You used a decision rule to make a decision, but was the decision correct? |               |               |  |  |  |  |  |
|----------------------------------------------------------------------------------------------------|---------------|---------------|--|--|--|--|--|
|                                                                                                    | "Т            | RUTH"         |  |  |  |  |  |
| YOUR DECISION                                                                                        | H₀ Is True    | H₀ Is False   |  |  |  |  |  |
| Fail to Reject Null                                                                                  | Correct       | Type II Error |  |  |  |  |  |
| Reject Null                                                                                          | Type I Error  | Correct       |  |  |  |  |  |
| <ul> <li>Probability of a Type II error = [</li> <li>Rejection = (1 - []) =</li> </ul>               | Probability o | •             |  |  |  |  |  |
| 7                                                                                                    |               |               |  |  |  |  |  |

Recall that you start by assuming that the coin is fair.

The probability of a Type I error, often denoted  $\Box$ , is the probability that you reject the null hypothesis when it is true. It is also called the *significance level* of a test. In the

• legal example, it is the probability that you conclude the person is guilty when he or she is innocent □ coin example, it is the probability that you conclude the coin is not fair when it is fair.

The probability of a Type II error, often denoted  $\Box$ , is the probability that you fail to reject the null hypothesis when it is false. In the

• legal example, it is the probability that you fail to find the person guilty when he or she is guilty □ coin example, it is the probability that you fail to find the coin is not fair when it is not fair.

The power of a statistical test is equal to  $1-\Box\Box$  where  $\Box$  is the Type II error rate. This is the probability that you correctly reject the null hypothesis.

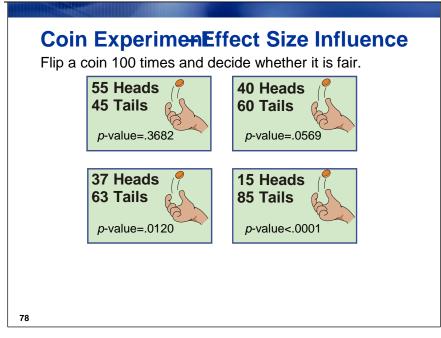

The *effect size* refers to the magnitude of the difference in sampled population from the null hypothesis. In this example, the null hypothesis of a fair coin would suggest 50% heads and 50% tails. If the true coin flipped were actually weighted to give 55% heads, the effect size is 5%.

If you flip a coin 100 times and count the number of heads, you do not doubt that the coin is fair if you observe exactly 50 heads. However, you might be

• somewhat skeptical that the coin is fair if you observe 40 or 60 heads □ even more skeptical that the coin is fair if you observe 37 or 63 heads □ highly skeptical that the coin is fair if you observe 15 or 85 heads.

In this situation, the greater the difference between the number of heads and tails, the more evidence you have that the coin is not fair.

A *p*-value measures the probability of observing a value as extreme or more extreme than the one observed, simply by chance, given that the null hypothesis is true. For example, if your null hypothesis is that the coin is fair and you observe 40 heads (60 tails), the *p*-value is the probability of observing a difference in the number of heads and tails of 20 or more from a fair coin tossed 100 times.

A large *p*-value means that you would often see a test statistic value this large in experiments with a fair coin. A small *p*-value means that you would rarely see differences this large from a fair coin. In the latter situation, you have evidence that the coin is not fair, because if the null hypothesis were true, a random sample from it would not likely have the observed statistic values.

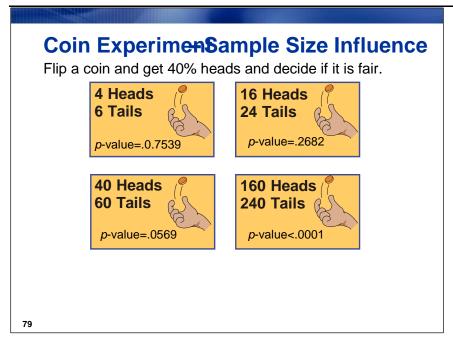

A *p*-value is not only affected by the effect size. It is also affected by the sample size (number of coin flips, k).

For a fair coin, you would expect 50% of k flips to turn up heads. In this example, in each case, the observed proportion of heads from k flips was 0.4. This value is different from the 0.5 you would expect under H<sub>0</sub>. The evidence is stronger, the greater the number of trials (k) on which the proportion is based. As you saw in the section on confidence intervals, the variability around a mean estimate is smaller, the larger the sample size. For larger sample sizes, you can measure means more precisely. Therefore, 40% heads out of 400 flips would make you more sure that this was not just a chance difference from 50% than would 40% out of 10 flips. The smaller p-values reflect this confidence. The p-value here is assessing the probability that this difference from 50% occurred purely by chance.

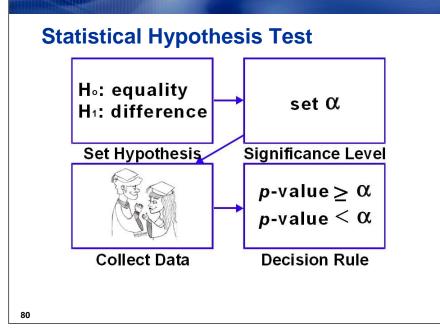

In statistics,

6

1. the null hypothesis, denoted  $H_0$ , is your initial assumption and is usually one of equality or no relationship. For the test score example,  $H_0$  is that the mean sum Math and Verbal SAT score is 1200. The alternative hypothesis,  $H_1$ , is the logical opposite of the null, namely here that the sum Math and Verbal SAT score is **not** 1200.

- 2. the significance level is usually denoted by  $\Box$ , the Type I error rate.
- 3. the strength of the evidence is measured by a *p*-value.
- 4. the decision rule is
  - fail to reject the null hypothesis if the *p*-value is greater than or equal to  $\Box$
  - reject the null hypothesis if the *p*-value is less than  $\Box\Box$
- You never conclude that two things are the same or have no relationship; you can only fail to show a difference or a relationship.

| Comparing I and the <i>p</i> -Value                                                                                             |  |
|----------------------------------------------------------------------------------------------------|--|
| In general, you ■ reject the null hypothesis if <i>p</i> -value < □ ■ fail to reject the null hypothesis if <i>p</i> -value □□. |  |
|                                                                                                    |  |
|                                                                                                    |  |
|                                                                                                    |  |
| 81                                                                                                    |  |

It is important to clarify that

• □, the probability of Type I error, is specified by the experimenter before collecting data □ the *p*-value is calculated from the collected data.

In most statistical hypothesis tests, you compare  $\Box$  and the associated *p*-value to make a decision.

Remember,  $\Box$  is set ahead of time based on the circumstances of the experiment. The level of  $\Box$  is chosen based on the cost of making a Type I error. It is also a function of your knowledge of the data and theoretical considerations.

For the test score example,  $\Box$  was set to 0.05, based on the consequences of making a Type I error (the error of concluding that the mean SAT sum score is not 1200 when it really is 1200). If making a Type I error is especially egregious, you might consider choosing a lower significance level when planning your analysis.

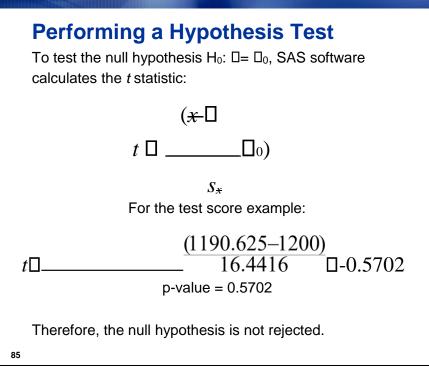

For the test score example,  $\Box_0$  is the hypothesized value of 1200,  $\overline{x}$  is the sample mean SAT score of students selected from the school district, and  $s_{\overline{x}}$  is the standard error of the mean.

- This statistic measures how far  $\overline{x}$  is from the hypothesized mean.
- To reject a test with this statistic, the *t* statistic should be much higher or lower than 0 and have a small corresponding *p*-value.
- The results of this test are valid if the distribution of sample means is normally distributed.

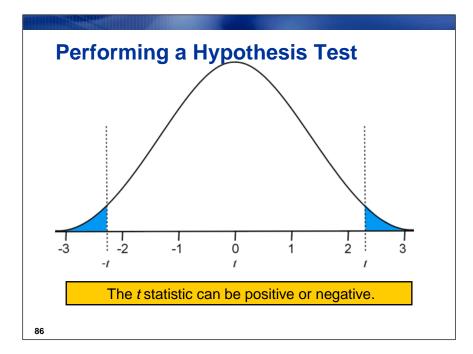

For a two-sided test of a hypothesis, the rejection region is contained in both tails of the t distribution. If the t statistic falls in the rejection region (in the shaded region in the graph above), then you reject the null hypothesis. Otherwise, you fail to reject the null hypothesis.

The area in each of the tails corresponds to  $\alpha/2$  or 2.5%. The sum of the areas under the tails is 5%, which is alpha.

The alpha and *t*-distribution mentioned here are the same as those in the section on confidence intervals. In fact, there is a direct relationship. The rejection region based on  $\Box$  begins at the point where the (1.00- $\Box$ ) confidence interval will no longer include the true value of  $\Box_0$ .

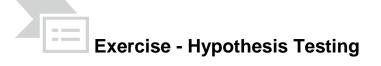

With the **TESTSCORES** SAS dataset, use the Distribution Analysis task to test the hypothesis that the mean of SAT Math+Verbal score is equal to 1200.

- 1. Open the **TESTSCORES** dataset.
- 2. Use <u>Describe</u> > <u>Distribution Analysis</u>.
- 3. Use the **SATscore** variable as the analysis variable.
- 4. Click **Tables** and uncheck all checked boxes.
- 5. Check the box for <u>Tests for location</u> and then type the value **1200** in the field next to Ho: Mu=.

| Data<br>Distributions<br>Summary                                                                                                    | Tables                                                                                                    |                                                                                                    |
|----------------------------------------------------------------------------------------------------|----------------------------------------------------------------------------------------------------|----------------------------------------------------------------------------------------------------|
| Normal<br>Lognormal<br>Exponential<br>Weibull<br>Beta<br>Gamma<br>Kernel<br>Plots<br>Appearance<br>Inset<br>Tables<br>Titles<br>Properties | Basic confidence intervals         Basic measures         Tests for location         Extreme rows         Extreme values         Frequencies         Modes         Moments         Quantiles         Robust measures of scale         Tests for normality         Trimmed means         Winsorized means | Tests for location<br>Null hypothesis:<br>Ho: Mu<br>Ho: Mu<br>1200<br>To Show the number of rows greater than, not equal to, and less than the value of mu. |
| Preview code                                                                                                    |                                                                                                    | Run 🔻 Save Cancel Help                                                                                                    |

6. Run this task, but do not replace the previous results.

| Tests for Location: Mu0=1200 |   |         |          |        |  |  |  |  |
|------------------------------|---|---------|----------|--------|--|--|--|--|
| Test Statistic p Value       |   |         |          |        |  |  |  |  |
| Student's t                  | t | -0.5702 | Pr >  t  | 0.5702 |  |  |  |  |
| Sign                         | Μ | -5      | Pr >=  M | 0.3019 |  |  |  |  |
| Signed Rank                  | S | -207    | Pr >=  S | 0.2866 |  |  |  |  |

The *t* statistic and *p*-value are labeled Student's t and Pr > |t|, respectively.

- $\Box$  The *t* statistic value is -0.5702 and the *p*-value is .5702.
- □ Therefore, you cannot reject the null hypothesis at the 0.05 level. Thus, even though the mean of the student scores in this sample (1190.625) is slightly lower than the magnet school goal of 1200,

there is not enough evidence to reject the hypothesis that the population mean of all magnet school students in the district is 1200.

7. Save the project as **SASEG5A**.

Note:

SAS EG performs a *two tailed* test of hypothesis to test the hypothesis that  $H_0$ :  $\Box = \Box_0$ . To perform a one tailed hypothesis, a small calculation is needed as follows:

| $\mathbf{H}_{0}: \square < = \square_{0}$   | $\mathbf{H}_{0}$ : $\Box = > \Box_{0}$             |
|---------------------------------------------|----------------------------------------------------|
| $\mathbf{H}_{\mathbf{a}}$ : $\Box > \Box_0$ | $\mathbf{H}_{\mathbf{a}}$ : $\Box < \Box_0$        |
|                                             | if                                                 |
| t > 0, p-value is p/2                       | if $t > 0$ , p-value is $(1.0 - p/2)$ if $t < 0$ , |
| <b>p–value is (1.0 - p/2)</b>               | if t < 0, p–value is p/2                           |

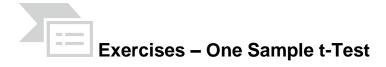

#### 1. Performing a One-Sample *t*-Test

- The data set **NormTemp** comes from a paper in the *Journal of Statistics Education* (Shoemaker 1996). The data was simulated based on distributions shown in an article in the *Journal of the American Medical Association* that examined whether true mean body temperature is 98.6 degrees Fahrenheit. The data is used with permission from Dr. Allen L. Shoemaker of Calvin College.

Perform a one-sample *t*-test to determine whether the mean of body temperatures (the variable BodyTemp in NormTemp) is truly the value 98.6 that everyone assumes it to be.

| Using the ISYS 5503 Shared    | Datasets fo | older, open NORMTEMP SAS dataset by double-clicking it or by |
|-------------------------------|-------------|--------------------------------------------------------------|
| highlighting it and selecting | Open        |                                                              |

#### 1. Calculating Basic Statistics Using the Summary Statistics Task

- With the **NORMTEMP** data table open, click <u>**Describe**</u>  $\Rightarrow$  <u>**Summary Statistics**</u>...
- Add **BodyTemp** to the analysis variables task role.

| Data<br>Statistics                                                             | Data                                                                                                    |      |
|--------------------------------------------------------------------------------|----------------------------------------------------------------------------------------------------|------|
| Basic<br>Percentiles<br>Additional<br>Plots<br>Results<br>Titles<br>Properties | Name       ID         ID       BodyTemp         Gender       ID         HeartRate       Relative weight (Limit: 1)         Image: State of the state of the sta |      |
| Preview code                                                                   | Select a role to view the context help for that role.                                                                                                    | Help |

• Click <u>Basic</u> under Statistics and check and uncheck boxes until the only ones left checked are for the number of observations, sample mean, and standard deviation. For Maximum decimal places, select <u>2</u> from the drop-down menu.

| Data<br>Statistics                                                             | Statistics > Basic                                                                                                    |
|--------------------------------------------------------------------------------|----------------------------------------------------------------------------------------------------|
| Basic<br>Percentiles<br>Additional<br>Plots<br>Results<br>Titles<br>Properties | Basic statistics       Maximum decimal places:         ✓ Mean       Maximum decimal places:         ✓ Standard deviation       Image         ✓ Variance       Image         Minimum       Divisor for standard deviation and variance:         Mode       Image         ✓ Sum       Sum of weights         ✓ Number of observations       Number of missing values |
| Treview code                                                                   | Specifies the maximum number of decimal places for the calculated statistics. By default, a statistic is displayed by using the best fit, which is usually seven decimal places.                                                                                                    |

• Click <u>**Percentiles**</u> under **Statistics** and check the boxes for the lower and upper quartiles, as well as the median.

| Data<br>Statistics                                                             | Statistics > Percentiles                                                                                                    |
|--------------------------------------------------------------------------------|----------------------------------------------------------------------------------------------------|
| Basic<br>Percentiles<br>Additional<br>Plots<br>Results<br>Titles<br>Properties | Percentile statistics          1st         5th         10th         Lower quartile         Median         Upper quartile         90th         95th         99th         The 75th percentile; a value that exceeds 75% of the sample data values and is exceeded by 25% of the |
|                                                                                | sample data values.                                                                                                    |

• Run the task.

|       | Analysis Variable : BodyTemp |     |                |        |                |  |  |
|-------|------------------------------|-----|----------------|--------|----------------|--|--|
| Mean  | Std Dev                      | N   | Lower Quartile | Median | Upper Quartile |  |  |
| 98.25 | 0.73                         | 130 | 97.80          | 98.30  | 98.70          |  |  |

- **a.** What is the overall mean and standard deviation of body temperature in the sample? The overall mean is 98.25 and the standard deviation is 0.73.
- **b.** What is the interquartile range of body temperature?

The interquartile range is 0.90 (98.70 – 97.80).

#### 2. Producing Confidence Intervals

Generate the 95% confidence interval for the mean of **BodyTemp** in the **NormTemp** data set.

- Reopen the Summary Statistics task by right-clicking the task icon in the process flow and clicking <u>Modify Summary Statistics</u>.
- Click <u>Additional</u> under Statistics at the left and then check the box for <u>Confidence limits of the</u> <u>mean</u>.
- Select <u>Yes</u> to replace the previous output.

| Analysis Variable : BodyTemp |         |     |                |        |                |       |                          |
|------------------------------|---------|-----|----------------|--------|----------------|-------|--------------------------|
| Mean                         | Std Dev | N   | Lower Quartile | Median | Upper Quartile |       | Upper 95%<br>CL for Mean |
| 98.25                        | 0.73    | 130 | 97.80          | 98.30  | 98.70          | 98.12 | 98.38                    |

**a.** What is the confidence interval?

The 95% confidence interval is 98.12 to 98.38 degrees Fahrenheit.

**b.** How do you interpret this interval with regards to the true population mean for body temperature?

You are 95% confident that the true mean body temperature for the population of all people in the world is somewhere between 98.12 and 98.38 degrees.

#### 3. Performing a One-Sample t-Test

- a. Perform a one-sample *t*-test to determine whether the mean of body temperatures (the variable BodyTemp in NormTemp) is truly the value 98.6 that everyone assumes it to be.
  - Use <u>Describe</u> > <u>Distribution Analysis</u> and use BodyTemp as the analysis variable
  - Click <u>Tables</u> and deselect all currently selected tables. Check the box for <u>Tests for location</u> and then type the number 98.6 in the box next to Ho: Mu0=.
  - Click **<u>Run</u>** and do not replace the results from the previous run.

| Tests for Location: Mu0=98.6 |   |           |          |        |  |  |  |
|------------------------------|---|-----------|----------|--------|--|--|--|
| Test                         |   | Statistic | p Value  |        |  |  |  |
| Student's t                  | t | -5.45482  | Pr >  t  | <.0001 |  |  |  |
| Sign                         | Μ | -21       | Pr >=  M | 0.0002 |  |  |  |
| Signed Rank                  | S | -1963     | Pr >=  S | <.0001 |  |  |  |

1) What is the value of the *t* statistic and the corresponding *p*-value?

They are -5.45482 and <.0001, respectively.

2) Do you reject or fail to reject the null hypothesis at the .05 level that the average temperature is 98.6 degrees?

Because the p-value is less than the stated alpha level of .05, you do reject the null hypothesis.

3) Above, we tested the null hypothesis that  $H_{\circ}$ :  $Mu_0 = 98.6$ .

What if we tested whether the average temperature is greater than or equal to 98.6 degrees?

That is,  $H_{\circ}$ :  $Mu_{0} = > 98.6$  (a one tailed test)

$$H_a: Mu_0 < 98.6$$

Using the previous note on page 11, t < 0, therefore, the p–value is p/2 (.0001/2). In this case, we reject the null hypothesis at the .05 level that the average temperature is greater than or equal to 98.6 degrees *because the p-value is less than the stated alpha level of .05*.

4. (Going above and beyond) - Producing Distributions and Descriptive Statistics Use

the **NormTemp** data set to answer the following:

• With the **NORMTEMP** data set selected, click <u>Describe</u>  $\Rightarrow$  <u>Distribution Analysis...</u>.

|            | nary Statistics1 • | n<br>1. 1. 1. 1. 1. 1. 1. 1. 1. 1. 1. 1. 1. 1 |                  |       |                                                   |
|------------|--------------------|-----------------------------------------------|------------------|-------|---------------------------------------------------|
|            | Input Data         | Code                                          | 📋 Log 🔛 Re       | sults |                                                   |
| <b>₽</b> ₽ | Filter and Sort    | Query                                         | Builder   Data 🕶 | Desc  | ribe 🔹 Graph 🔹 Analyze 👻   Export 👻 Send To 👻   📝 |
|            | D ID               | 1                                             | BodyTemp         |       | List Data                                         |
| 1          |                    | 1                                             | 96.3             | -     | Comment Charles Differend                         |
| 2          |                    | 2                                             | 96.7             | R     | Summary Statistics Wizard                         |
| 3          |                    | 3                                             | 96.9             | Σ     | Summary Statistics                                |
| 4          |                    | 4                                             | 97               | -     | Summary Tables Winard                             |
| 5          |                    | 5                                             | 97.1             |       | Summary Tables Wizard                             |
| 6          |                    | 6                                             | 97.1             |       | Summary Tables                                    |
| 7          |                    | 7                                             | 97.1             |       | List Report Wizard                                |
| 8          |                    | 8                                             | 97.2             |       | A STATE OF THE STATE OF THE STATE                 |
| 9          |                    | 9                                             | 97.3             |       | Characterize Data                                 |
| 10         |                    | 10                                            | 97.4             | liffh | Distribuj <sup>s</sup> on Analysis                |
| 11         |                    | 11                                            | 97.4             |       | One-Way Frequencies                               |
| 12         |                    | 12                                            | 97.4             |       |                                                   |
| 13         | -                  | 13                                            | 97.4             |       | Table Analysis                                    |

• Add **BodyTemp** and **HeartRate** to the analysis variables task role.

| Data<br>Distributions                   | Data                                  |                 |                |                                                          |          |        |      |   |
|-----------------------------------------|---------------------------------------|-----------------|----------------|----------------------------------------------------------|----------|--------|------|---|
| Summary<br>Normal<br>Lognormal          | Name<br>100 ID                        |                 | Boo            | : variables<br>lyTemp                                    | <b>€</b> |        |      |   |
| Exponential<br>Weibull<br>Beta<br>Gamma | i BodyTemp<br>▲ Gender<br>I HeartRate | -               | Group a        | artRate<br>malysis<br>ncy count (Limit<br>weight (Limit: | :-       |        |      |   |
| Kernel                                  |                                       |                 |                | ation variables                                          |          |        |      |   |
| Plots<br>Appearance                     |                                       | -               |                |                                                          |          |        |      |   |
| Inset                                   |                                       |                 |                |                                                          |          |        |      |   |
| Tables                                  |                                       |                 |                |                                                          |          |        |      | - |
| Titles                                  |                                       |                 |                |                                                          |          |        |      | E |
| Properties                              | Coloot o role te view H               | a contout hate  | for that role  |                                                          |          |        |      | - |
|                                         | Select a role to view th              | ie context neip | for that fole. |                                                          |          |        |      | - |
|                                         |                                       |                 |                |                                                          |          |        |      | - |
| Preview code                            | 2                                     |                 | Run            | <b>↓</b>   Sav                                           | T.       | Cancel | Help |   |

• Click <u>Normal</u> under Distributions and then check the box for <u>Normal</u>. Change the line options color to any color that you want.

| Data<br>Distributions                                                                                                    | Distributions > Normal |                                                          |  |
|----------------------------------------------------------------------------------------------------|------------------------|----------------------------------------------------------|--|
| Summary<br>Normal<br>Lognormal<br>Exponential<br>Weibull<br>Beta<br>Gamma<br>Kernel<br>Plots<br>Appearance<br>Inset<br>Tables | Apply distribution to  | all variables<br>Mean (mu)<br>Standard Deviation (sigma) |  |
| Titles<br>Properties                                                                                                    | Select the line color. | Run I Save                                               |  |

- Click <u>Appearance</u> under Plots and select <u>Histogram</u>, <u>Probability Plot</u>, and <u>Box Plot</u>. Choose any color scheme.
- Click <u>Tables</u> and then check the boxes for <u>Moments</u>, and <u>Tests for Normality</u>. Deselect every other box.

| Data                | Tables                                            |                                            |                          |                 |
|---------------------|---------------------------------------------------|--------------------------------------------|--------------------------|-----------------|
| Distributions       |                                                   |                                            |                          |                 |
| Summary<br>Normal   | Basic confidence intervals                        | Confidence limits options                  |                          |                 |
| Lognormal           | Basic measures                                    | Normal distribution                        |                          | 10              |
| Exponential         | Tests for location                                |                                            | 1                        |                 |
| Weibull             | Extreme rows                                      | Туре:                                      | Two-sided                | <u><u> </u></u> |
| Beta                | Extreme values                                    | Confidence level:                          | 95%                      |                 |
| Gamma               |                                                   |                                            | 100%                     |                 |
| Kernel              | Moments                                           | -                                          |                          |                 |
| Plots               | 🔲 Quantiles                                       | Distribution free                          |                          |                 |
| Appearance<br>Inset | Bobust measures of scale                          | Type:                                      | Symmetric                | -               |
| Tables              | Tests for normality                               |                                            |                          |                 |
| Titles              |                                                   | Confidence level:                          | 95%                      | ×               |
| Properties          |                                                   |                                            |                          |                 |
| 1.10.1.1.10.1110    | Displays a table that shows the media             |                                            |                          |                 |
|                     | percentile, 99th percentile, lower quar<br>range. | tile (25th percentile), upper quartile (79 | 5th percentile), and int | erquartile      |
|                     | l'ange.                                           |                                            |                          |                 |
| Preview code        |                                                   | Run 🔽 Save                                 | Cancel                   | Help            |

Click Run

**a.** Complete the descriptive statistics table below. Do the variables appear to be normally distributed?

#### Distribution analysis of: BodyTemp, HeartRate

#### The UNIVARIATE Procedure Variable: BodyTemp

| Moments         |            |                  |            |  |
|-----------------|------------|------------------|------------|--|
| N               | 130        | Sum Weights      | 130        |  |
| Mean            | 98.2492308 | Sum Observations | 12772.4    |  |
| Std Deviation   | 0.73318316 | Variance         | 0.53755754 |  |
| Skewness        | -0.0044191 | Kurtosis         | 0.7804574  |  |
| Uncorrected SS  | 1254947.82 | Corrected SS     | 69.3449231 |  |
| Coeff Variation | 0.74624824 | Std Error Mean   | 0.06430442 |  |

| Tests for Normality |      |          |                |         |  |
|---------------------|------|----------|----------------|---------|--|
| Test                | St   | atistic  | p Value        |         |  |
| Shapiro-Wilk        | W    | 0.986577 | Pr < W         | 0.2332  |  |
| Kolmogorov-Smirnov  | D    | 0.064727 | Pr > D         | >0.1500 |  |
| Cramer-von Mises    | W-Sq | 0.081952 | $Pr > W_{-}Sq$ | 0.2014  |  |
| Anderson-Darling    | A-Sq | 0.520104 | Pr > A-Sq      | 0.1916  |  |

Generated by the SAS System ('SASApp', X64\_SRV16) on September 06, 2021 at 9:51:38 PM

Page Break

Distribution analysis of: BodyTemp, HeartRate

The UNIVARIATE Procedure

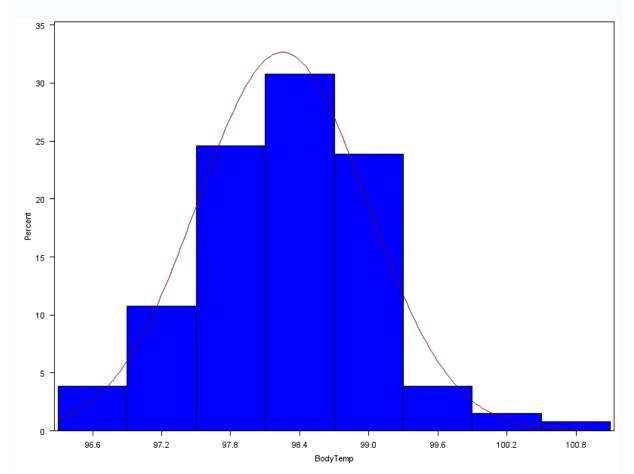

# Distribution analysis of: BodyTemp, HeartRate

### The UNIVARIATE Procedure Fitted Normal Distribution for BodyTemp

| Parameters for Normal Distribution |        |          |  |  |
|------------------------------------|--------|----------|--|--|
| Parameter                          | Symbol | Estimate |  |  |
| Mean                               | Mu     | 98.24923 |  |  |
| Std Dev                            | Sigma  | 0.733183 |  |  |

| Goodness-of-Fit Tests for Normal Distribution |           |            |                |        |  |
|-----------------------------------------------|-----------|------------|----------------|--------|--|
| Test                                          | Statistic |            | p Val          | ue     |  |
| Kolmogorov-Smirnov                            | D         | 0.06472685 | Pr > D         | >0.150 |  |
| Cramer-von Mises                              | W-Sq      | 0.08195196 | $Pr > W_{-}Sq$ | 0.201  |  |
| Anderson-Darling                              | A-Sq      | 0.52010388 | Pr > A-Sq      | 0.192  |  |

| Quantiles for Normal Distribution |          |           |  |  |  |  |
|-----------------------------------|----------|-----------|--|--|--|--|
|                                   | Quantile |           |  |  |  |  |
| Percent                           | Observed | Estimated |  |  |  |  |
| 1.0                               | 96.4000  | 96.5436   |  |  |  |  |
| 5.0                               | 97.0000  | 97.0433   |  |  |  |  |
| 10.0                              | 97.2500  | 97.3096   |  |  |  |  |
| 25.0                              | 97.8000  | 97.7547   |  |  |  |  |
| 50.0                              | 98.3000  | 98.2492   |  |  |  |  |
| 75.0                              | 98.7000  | 98.7438   |  |  |  |  |
| 90.0                              | 99.1000  | 99.1888   |  |  |  |  |
| 95.0                              | 99.3000  | 99.4552   |  |  |  |  |
| 99.0                              | 100.0000 | 99.9549   |  |  |  |  |

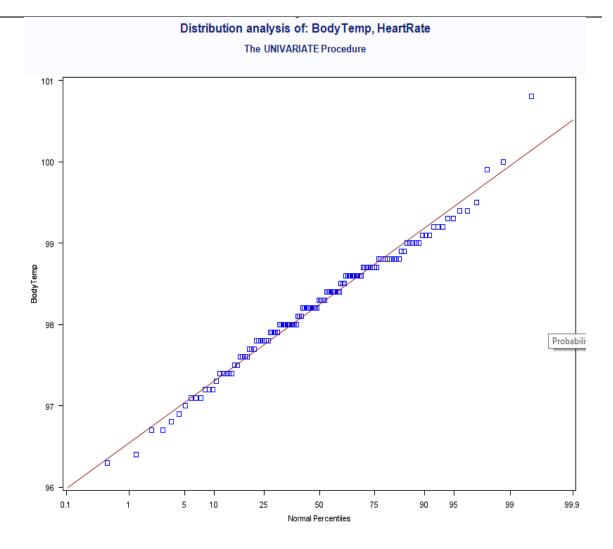

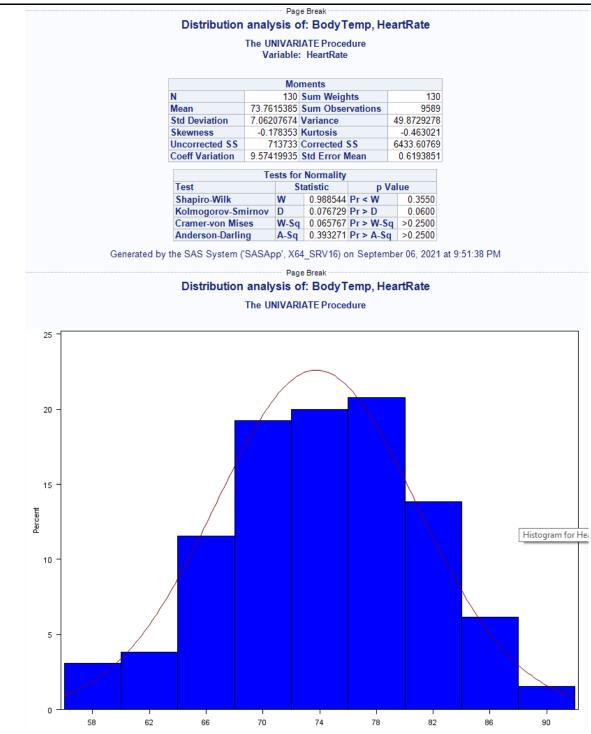

## Distribution analysis of: BodyTemp, HeartRate

### The UNIVARIATE Procedure Fitted Normal Distribution for HeartRate

| Parameters for Normal Distribution |        |          |  |  |
|------------------------------------|--------|----------|--|--|
| Parameter                          | Symbol | Estimate |  |  |
| Mean                               | Mu     | 73.76154 |  |  |
| Std Dev                            | Sigma  | 7.062077 |  |  |

| Goodness-of-Fit Tests for Normal Distribution |      |            |                |        |  |
|-----------------------------------------------|------|------------|----------------|--------|--|
| Test                                          | S    | itatistic  | p Val          | ue     |  |
| Kolmogorov-Smirnov                            | D    | 0.07672876 | Pr > D         | 0.060  |  |
| Cramer-von Mises                              | W-Sq | 0.06576727 | $Pr > W_{-}Sq$ | >0.250 |  |
| Anderson-Darling                              | A-Sq | 0.39327143 | Pr > A-Sq      | >0.250 |  |

| Quantiles | <b>Quantiles for Normal Distribution</b> |           |  |  |  |
|-----------|------------------------------------------|-----------|--|--|--|
|           | Quantile                                 |           |  |  |  |
| Percent   | Observed                                 | Estimated |  |  |  |
| 1.0       | 57.0000                                  | 57.3327   |  |  |  |
| 5.0       | 62.0000                                  | 62.1455   |  |  |  |
| 10.0      | 64.0000                                  | 64.7111   |  |  |  |
| 25.0      | 69.0000                                  | 68.9982   |  |  |  |
| 50.0      | 74.0000                                  | 73.7615   |  |  |  |
| 75.0      | 79.0000                                  | 78.5248   |  |  |  |
| 90.0      | 83.0000                                  | 82.8120   |  |  |  |
| 95.0      | 84.0000                                  | 85.3776   |  |  |  |
| 99.0      | 89.0000                                  | 90.1904   |  |  |  |

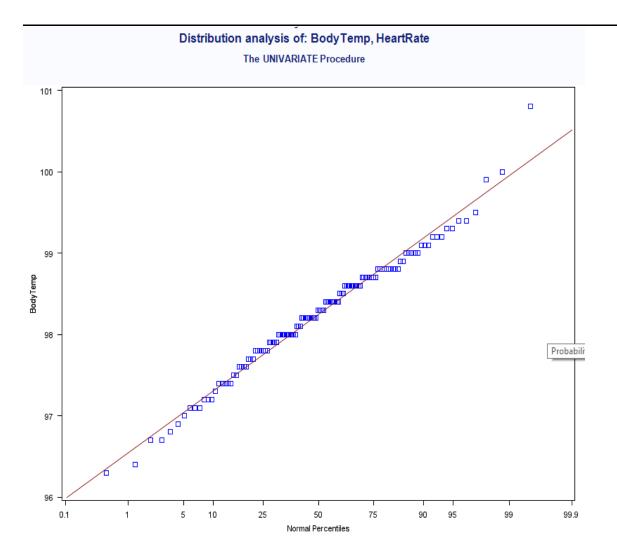

|                      | BodyTemp       | HeartRate      |
|----------------------|----------------|----------------|
| Minimum              | 96.30          | 57.00          |
| Maximum              | 100.80         | 89.00          |
| Mean                 | 98.25          | 73.76          |
| Standard Deviation   | 0.73           | 7.06           |
| Skewness             | -0.00          | -0.02          |
| Kurtosis             | 0.89           | -0.46          |
| Distribution: Normal | <u>Yes</u> /No | <u>Yes</u> /No |

The distributions for both variables look approximately normal. None of the tests for normality are statistically significant.

**b.** Create box-and-whisker plots for the **BodyTemp** and **HeartRate** variables. Do there appear to be any outliers?

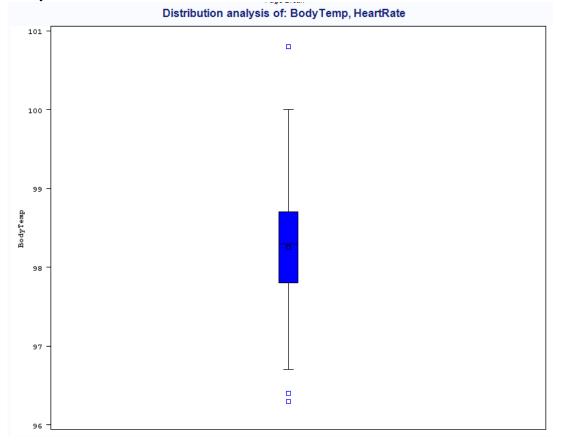

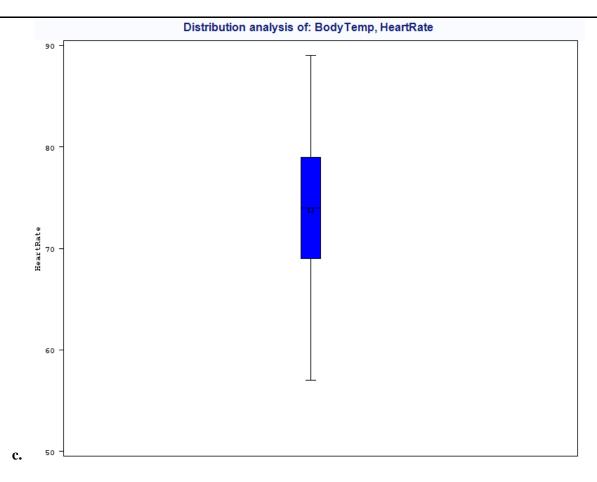

There appear to be three outliers for **BodyTemp** and none for **HeartRate**.